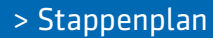

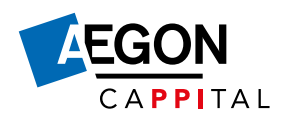

# **Stappenplan netto pensioen**

# **Stap 1**

### **Werknemer: inloggen en oriënteren**

Uw werknemer logt in op Mijn Aegon Cappital. Daar staat alle informatie over netto pensioen handig bij elkaar. Hieronder ziet u hoe het werkt.

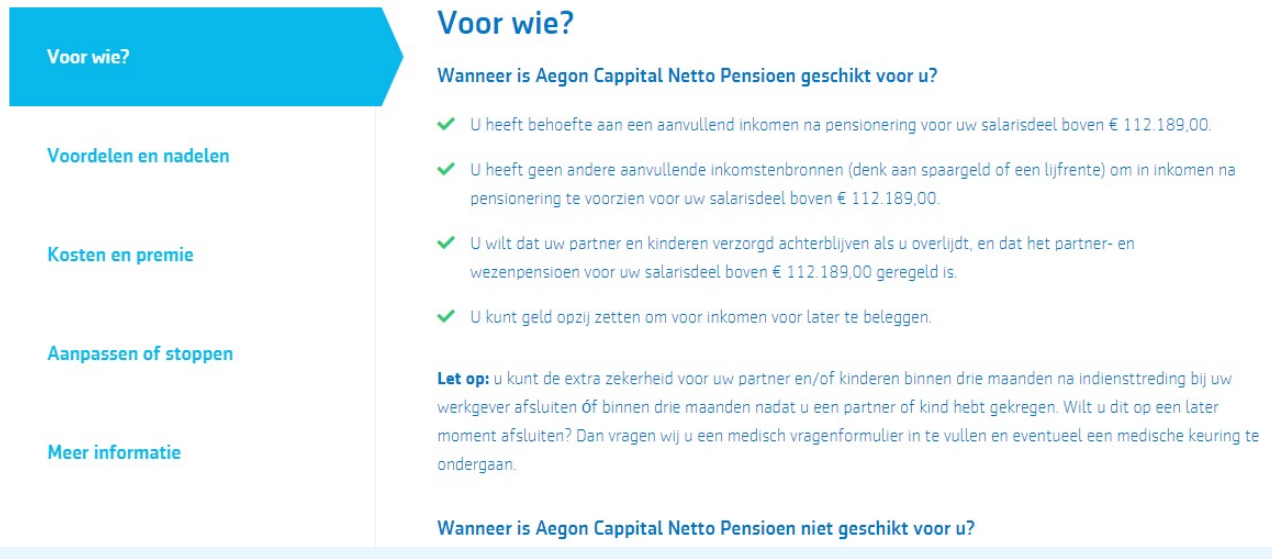

Uw werknemer bepaalt zelf welk vast percentage van de pensioengrondslag er wordt ingelegd.

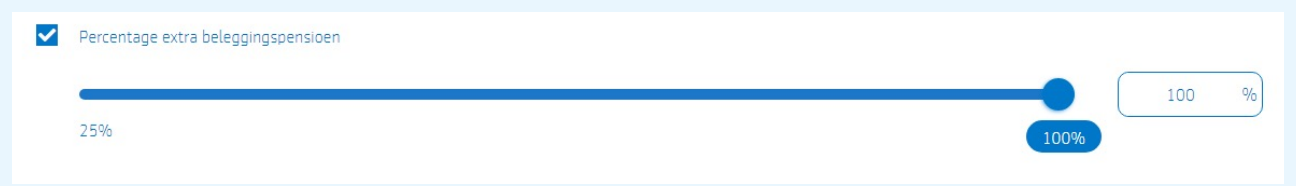

Uw werknemer geeft daarbij aan welke dekking hij wil: zonder dekking voor nabestaanden, met dekking voor nabestaanden (partner en kinderen) of alleen dekking voor kinderen als u geen partner heeft.

▼ Partner- en wezenpensioen verzekeren Wezenpensioen verzekeren (dit kiest u alleen als u geen partner heeft maar wel kinderen)

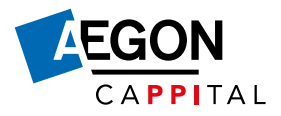

Uw werknemers willen natuurlijk graag weten wat het netto pensioen oplevert. Dit laten we zien in drie verschillende scenario's. Een scenario waarin het meezit, eentje waarin het tegenzit en een scenario waarin alles volgens verwachting gaat. Dat doen we op basis van rekenregels die door De Nederlandsche Bank (DNB) zijn voorgeschreven. Dit wordt de uniforme rekenmethodiek (URM) genoemd.

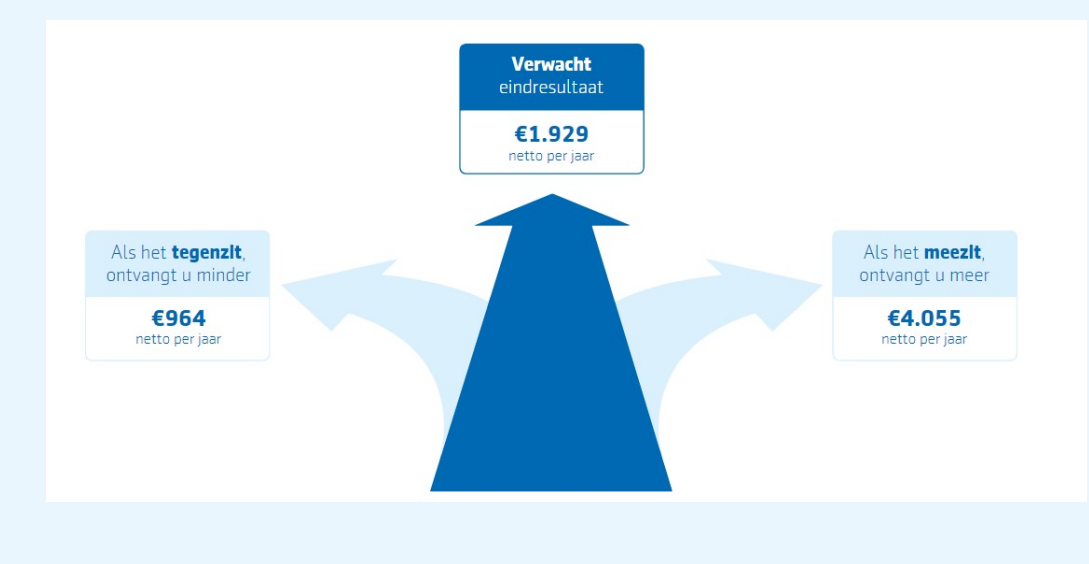

# **Stap 2**

### **Werknemer: beginnen met netto pensioen of kiezen voor meer advies**

Uw werknemer kan in Mijn Aegon Cappital direct zijn keuze doorgeven. Uw werknemer krijgt daarna direct een bevestiging van zijn keuze in de berichtenbox van Mijn Aegon Cappital. Goed om te weten: alle informatie is ook beschikbaar in het Engels.

# **Netto Pensioen doorgegeven**

U kiest voor een nettopensioenregeling. U heeft uw keuze doorgegeven op 21 mei 2021 om 16:43:18. Hieronder ziet u waar u voor heeft gekozen.

U heeft gekozen voor het inleggen van 100% van uw maximale premie voor extra pensioen.

U betaalt dan €143,03 extra premie per maand.

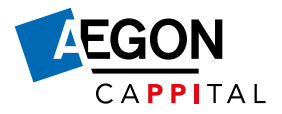

Bij financiële keuzes is goed advies heel belangrijk. Daarom verwijzen we op diverse plekken naar de adviseur. Met als boodschap: heeft u behoefte aan een financieel advies, neem dan contact op met een adviseur. De keuze ligt hier bij de werknemer.

#### Bespreek het met een adviseur

De adviseur van uw werkgever kan u mogelijk helpen met inzicht in uw financiële situatie. En met de vraag of Netto Pensioen bij u past. Heeft uw werkgever geen adviseur? Vind er dan een bij u in de buurt.

Download uw keuze voor Netto Pensioen en bespreek het met de adviseur

# **Stap 3**

### **Werkgever: u krijgt een notificatie als er iets verandert**

We verzamelen alle binnengekomen aanvragen en wijzigingen in een maandelijks overzicht. Dat zetten we klaar in het werkgeversportaal. U krijgt daarna een notificatie van ons.

#### Beste werkgever,

Er staat een nieuw maandoverzicht voor u klaar. Hieronder leest u er meer over.

#### Bekijk de wijzigingen voor extra inleggen en netto pensioen

Uw werknemers kunnen via Mijn Aegon Cappital kiezen voor extra inleggen of netto pensioen. Eens per maand maken we een overzicht van alle binnengekomen aanvragen en wijzigingen. Het overzicht van de maand september staat nu voor u klaar in het werkgeversportaal. En over een paar dagen staat daar ook de notaspecificatie. Gebruik de bedragen op de specificatie voor het aanpassen van uw salarisadministratie.

#### Zo downloadt u het maandoverzicht

- Log in op het werkgeversportaal
- · Ga naar het tabblad 'Werknemers'
- Klik op 'Maak overzicht vrijwillige regeling'

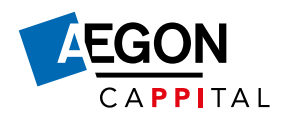

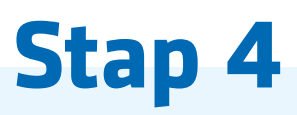

# **Werkgever: download het maandelijkse overzicht**

Ga in het werkgeversportaal naar het tabblad 'Werknemers' en klik op 'Maak overzicht vrijwillige regeling'.

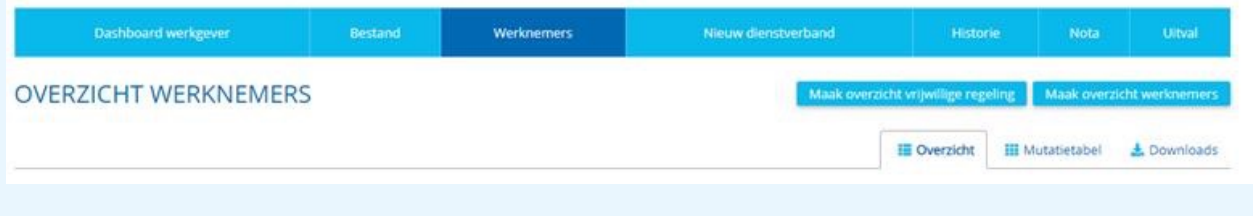

# **Stap 5**

## **Werkgever: pas de salarisadministratie aan**

De notaspecificatie volgt een paar dagen na het maandelijkse overzicht. Ga in het werkgeversportaal naar het tabblad 'Nota' en klik op het Excel-icoontje. Gebruik de bedragen op de specificatie voor het aanpassen van de salarisadministratie.

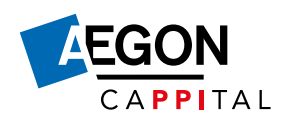

# **Veelgestelde vragen**

### **Hoe vaak kan een werknemer zijn keuze wijzigen?**

Dit kan maandelijks gedaan worden via Mijn Aegon Cappital. Zolang het juiste bedrag maar geregistreerd is op de uiterste aanleverdatum.

### **Op welke datum moet een werknemer zijn keuze uiterlijk doorgeven?**

Dat verschilt per maand. [Bekijk de aanleverdata voor dit jaar.](https://www.aegoncappital.nl/aanlever-nota-en-betaaldata) Hebben we de wijziging voor de genoemde datum ontvangen? Dan gaat de wijziging per de eerste van de volgende maand in. Na de genoemde data is het telkens een week niet mogelijk om nieuwe wijzigingen door te geven.

### **Wanneer krijg ik de nota van Aegon Cappital?**

[Bekijk wanneer u uw nota ontvangt](https://www.aegoncappital.nl/aanlever-nota-en-betaaldata).

Aegon Cappital B.V. is statutair gevestigd te Groningen, Kamer van Koophandel 52912299.